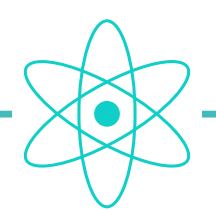

# atom system • active loop

# how to program a loop

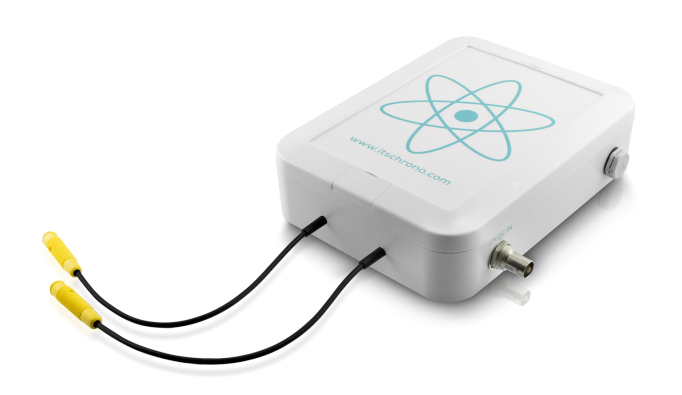

Loop configuration is performed via the decoder, which communicates with the loop(s) via radio.

## 1 • CONNECTING THE DECODER TO THE PC

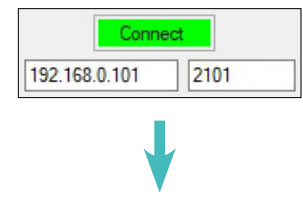

Acknowledgement • Decoder connected to PC

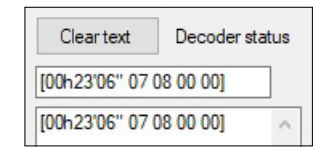

 $\mathscr{S}$ 

### 2 • START DECODER AND LOOP

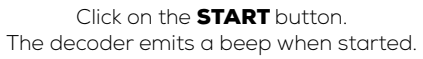

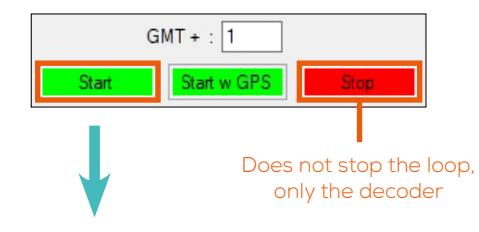

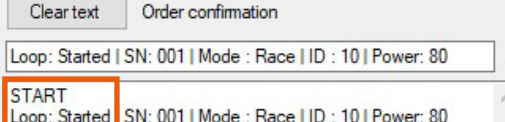

```
STATE <math>\rightarrow</math> DECODFR STARTFD\text{LOOP}: \text{STATED} \rightarrow \text{LOOP} started
```
#### 3 • ID AND TRANSMITTING POWER

#### WARNING

BEFORE CARRYING OUT THIS OPERATION, YOU MUST ENSURE THAT ONLY ONE LOOP IS SWITCHED ON.

◉ Race Mode 
◯ Transponder Programming  $(1D \cdot 1$  to  $14)$  $(1D \cdot 15)$ 

#### 4 • LOOP ID CONFIGURATION

[REF. ITSATOMBA](https://www.itschrono.com/en/timing-loops/650-boucle-active-atom.html)

The loop ID is required depending on the function you wish to assign to it, and also if you are using several loops to differentiate them.

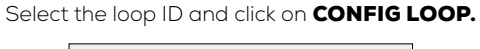

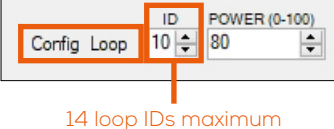

IMPORTANT : ID N°15 IS RESERVED EXCLUSIVELY FOR PROGRAMMING A TRANSPONDER.

#### 5 • TRANSMITTING POWER CONFIGURATION

The transmitting power of a loop determines the activation height of a transponder as it passes over the loop.

#### Select power and click on **CONFIG LOOP.**

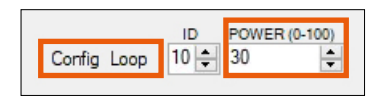

You can also modify a loop's transmission power can also be made using the  $\bigoplus$  and  $\bigoplus$  buttons.

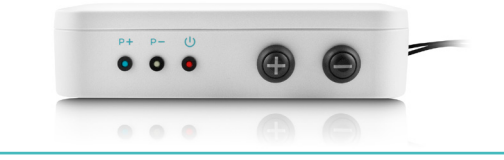

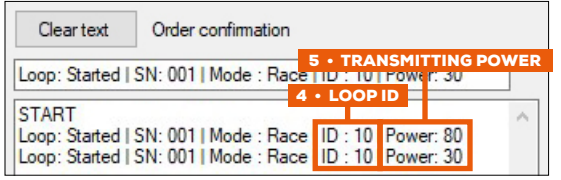